## Università degli Studi di Padova

# Department of Information Engineering

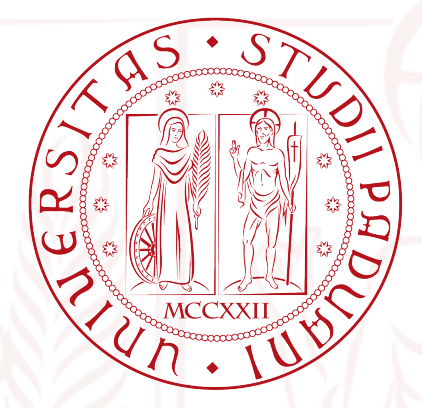

Master Degree in Computer Engineering

## Algorithm of adaptive modification of tool paths in robot manipulators based on the measurement of 3D real objects

Advisor: Prof. Emanuele Menegatti Coadvisor: Dr. Stefano Tonello

Student: Nicola Salmaso

14th of October 2014 Academic Year 2013/2014

## ALGORITHM OF ADAPTIVE MODIFICATION OF TOOL PATHS IN ROBOT MANIPULATORS BASED ON THE MEASUREMENT OF 3D REAL OBJECTS

## Contents

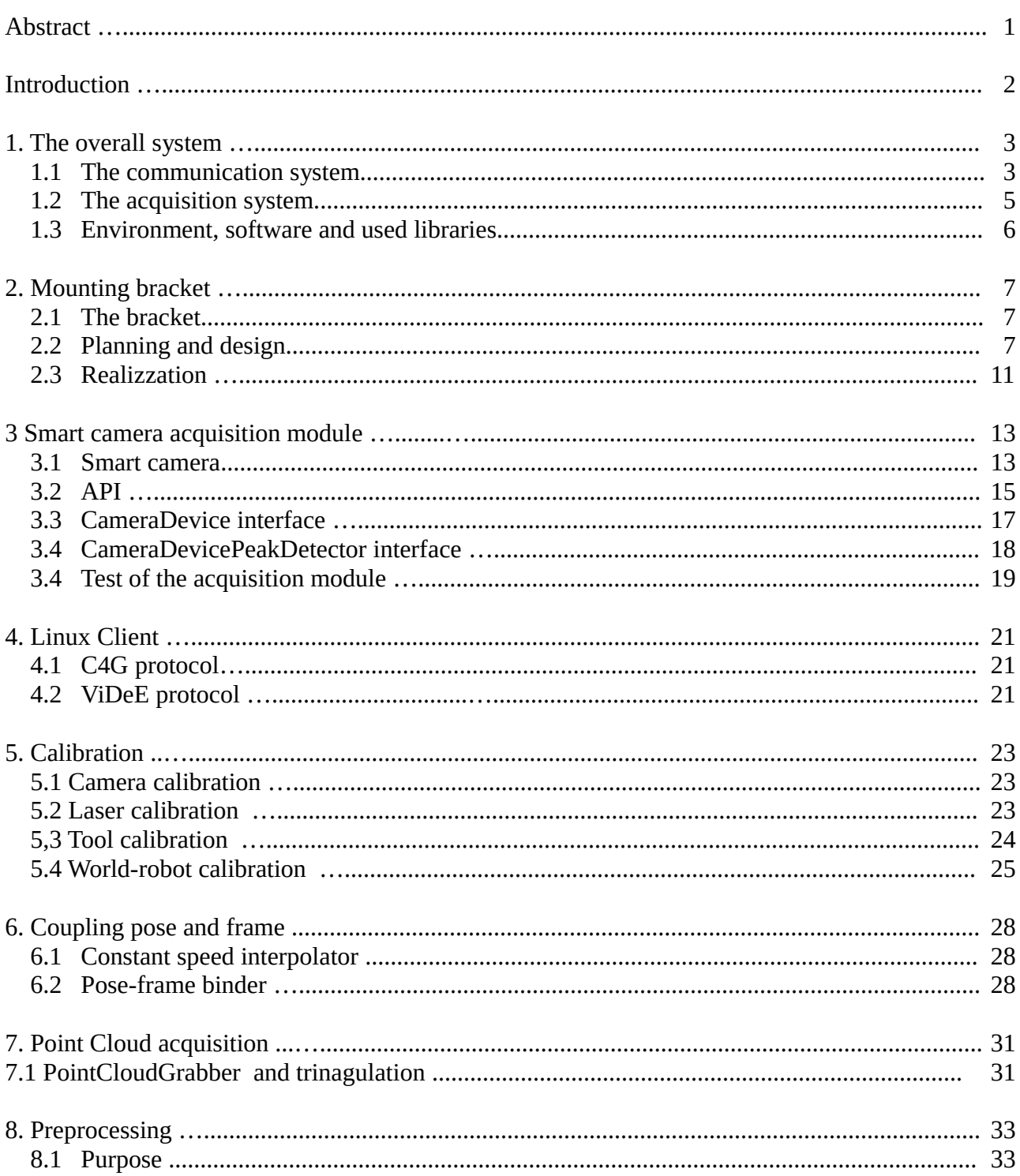

![](_page_2_Picture_9.jpeg)

## **ABSTRACT**

The goal of this paper is the definition of an algorithm for adaptive modification of tool paths made by robot manipulators. The algorithm operates on three-dimensional reconstructions obtained from real objects mass-produced and subject to deformation due to manufacturing errors. The three-dimensional reconstruction is by means of hardware and software architecture analyzed in detail in this paper.

The introduction chapter provides a general overview of the project SmartRange3D developed on behalf of the company IT+Robotics.

The chapters from the firt to the seventh relate to the scanning system and 3D reconstruction, the eighth and ninth chapters concern instead of modifying the algorithm adaptive toolpath.

The first chapter describes in detail the hardware and the system of communication used.

The second chapter deals with the design and implementation of the support bracket used by the acquisition system.

The third chapter is about the development of an acquisition module from smart camera capable of detecting a laser line within the acquired images.

The fourth chapter discusses a component of the system, called Linux Client, of particular interest because it is able to communicate with all the other elements of the system.

The fifth chapter deals with the calibration of the system components

The sixth chapter defines and describes a mechanism for the association between the position of the acquisition system and acquired frame, called Pose-Frame Binder.

The seventh chapter covers the process of scanning and reconstruction of point cloud representing the object scanned.

The eighth chapter deals with the preprocessing procedures at which the acquired point cloud must be submitted in order to be transformed into a valid input to the algorithm of the adaptive modification of tool paths.

The ninth chapter defines the algorithm of adaptive modification of the tool paths in the case of objects with different scale factor and in the case in which there are deformations.

## **INTRODUCTION**

The project subject of this thesis is called SmartRange3D and has been developed for IT+Robotics, a spin-off of the University of Padua, which operates in the field of robotics and computer vision applied to robotics.

IT+Robotics is a spin-off subsidiary of the University of Padua, founded in 2005 by the collaboration between teachers of Robotics and Information Engineering Department of the University of Padova. IT+Robotics designs and manufactures vision systems for quality control, robot guidance systems and software for off-line work cells and machines, using the algorithms of machine vision, motion planning and artificial intelligence.

The project is divided into two stages. The first stage has as main objective to develop a system for the acquisition by the camera mounted on a robot able to scan real-world objects to reconstruct a three-dimensional point cloud. Initially it was realized the support bracket for mounting a smart camera and two laser line projectors on the wrist of the robotic arm, with the possibility to adjust the distance of the laser projectors and their inclination and with different connections to comfortably change the camera. Then the camera acquisition module was made, using a smart camera built-in peak detection algorithm capable to detect the location of the laser line in the frame. A client software was developed to communicate with the controller of the robot manipulator; in particular, the client can control the movements of the robot and to receive the position with respect to a predetermined reference system. Another software acts as a server and manages the acquisition by providing the client the command to control the smart camera, start the calibration cycle and scanning, perform the triangulation of the captured frames and reconstruct the 3D point cloud final.

The second phase involves the development of a software application that takes the name of Tool Path Stretcher (TPS) and the goal is to develop an algorithm capable of adapting tool paths made by the robot manipulators defined on an object model another object, equal to the first but positioned in another position of the space and at a different scale. The algorithm is the need to adapt a tool path, defined on an ideal model to an actual reproduction of the model subject to manufacturing errors.

## 1. THE OVERALL SYSTEM

### 1.1 THE COMMUNICATION SYSTEM

The communication system is composed of heterogeneous elements and the communication between them is allowed via various protocols.

The component elements of the system are :

- Server
- Client
- Robot controller
- Robot manipulator
- Smart camera
- Laser line projectors

The acquisition system was developed above this communication architecture and will be discussed in detail in paragraph 1.4. The system as a whole is summarized in Fig. 2 e in Tab. 1.

The client is the central element and communicates directly with all other components, except for the manipulator robots with which communicates indirectly by means of the robot controller. The client communicates with the controller by sending packets in JSON format - via UDP - and is thus able to move the manipulator, read and write the parameters that characterize the motion and the reference system. In particular have been implemented commands able to :

- Move the manipulator in Cartesian coordinates
- Move the manipulator in joint coordinates
- Set the speed of movement
- Set up a motion of linear type
- Set the interpolation type of positions
- Receive real-time position of the manipulator

The client then communicates with the server where the acquisition module, calibration procedures, laser triangulation and 3D reconstruction have been installed. The communication between the two elements occurs in a synchronous manner, via TCP / IP, with the server listening on a known port waiting for a connection. The communication uses Videe messages, a protocol developed by  $IT +$  Robotics, where the client sends commands to the server and waits for them to be performed and responds with a message containing the result of the operation. The procedures available to the server and its commands are :

- INIT\_CYCLE the server initializes the data structures used
- INIT\_CALIBRATION the server is preparing for the calibration procedure
- PERFORM\_CALIBRATION il server esegue le calibrazioni abilitate
- GRAB\_IMAGE the server performs the enabled calibrations
- SET\_POSITION the server receives the start and end positions of scan, used in the case linear interpolation
- START\_SCAN
	- start the scanning process, acquiring frame mode peak detection
- STOP\_SCAN interrompe la scansione avviando la procedura di triangolazione e ricostruzione della nuvola dei punti
- RESET

stops scanning and starts the procedure of triangulation and reconstruction of the point clouds

![](_page_6_Picture_7.jpeg)

Fig.1 – The commands provided by the ViDeE protocol

![](_page_6_Picture_171.jpeg)

![](_page_6_Picture_172.jpeg)

![](_page_7_Picture_154.jpeg)

![](_page_7_Figure_4.jpeg)

Fig. 2 – The communication system

### 1.2 THE ACQUISITION SYSTEM

The acquisition system has the server as its central element, although some operations are driven directly by the client. The camera acquisition module, described in detail in Chapter 3, is installed inside the server. The server connects to the camera with a gigabit ethernet connection and through it :

- reads and writes the parameters of the smart camera as frame rate, ROI, exposure
- sets the trigger of the camera (internal or external)
- manages the switching between the different acquisition modes (normal or peak detection)
- select the peak detection algorithm
- reads and writes the parameters of the peak detection algorithm
- acquires frame at setted framerate or on-demand

In this project, the trigger of the camera is external to it, and while this configuration is made by the server, the trigger is supplied from an external circuit controlled directly by the client through the parallel port. The same circuit also provides the on/off trigger of the laser pointers, one for each laser.

### 1.3 ENVIRONMENT, SOFTWARE AND USED LIBRARIES

Il server è stato realizzato su PC con sistema operativo Windows 7. Il software SmartRange3D realizzato all'interno del server è stato sviluppato inizialmente in ambiente Microsoft Visual Studio 2008 e poi migrato nella sua versione finale in Visual Studio 2010. La parte a più alto livello (GUI, gestione dei processi, protocollo ViDeE) è scritta in C# mentre la parte a più basso livello per la quale l'onere computazione e sono richieste performance il migliore possibile è scritta in C++. Per la triangolazione laser e la ricostruzione della point cloud sono state utilizzate librerie proprietarie di IT+Robotics, riadattate in alcune parti. Tali librerie a loro volta fanno largamente uso delle librerie open source

The server has been implemented on a PC with Windows 7 operating system. The software SmartRange3D developed within the server was initially developed under Microsoft Visual Studio 2008 and then migrated in its final version in Visual Studio 2010. The part at the highest level (GUI, process management, protocol Videe messages) is written in C# while the lowest level for which the computation burden and required performance is the best it can be written in  $C + \frac{1}{2}$ . For the laser triangulation and reconstruction of point cloud proprietary libraries of IT+Robotics have been used, adapted in some parts. These libraries in turn makes extensive use of open source libraries :

- OpenCV Open Computer Vision
- PCL Point Cloud Library

The smart camera acquisition module has been written in  $C / C$  ++, has been integrated to SmartRange3D within Visual Studio 2010 and makes use of C libraries internal property of Tecnogamma, the manufacturer of the camera, which deal with the low level hardware management of the device, as well as peak detection algorithms.

The client has been implemented on Linux operating system with RTAI (Real Time Application Interface) wich via a real time network card is able to communicate with the controller of the robot in real time. The two modules developed within the client, ViDeEClient and ComauIASLab, were written in  $C ++$  in Eclipse development environment for  $C / C ++$ .

The robot manipulator used is the Comau C4G inside the laboratory IAS Lab at the University of Padua.

For the design of the bracket SketchUp has been used.

The TPS software has been developed on the operating system Ubuntu 13.04. was written in C language ++ with Geany text editor and compiled using CMake 2.8.10.1.

The software makes extensive use of open source library Point Cloud Library (PCL).

## 2. MOUNTING BRACKET

### 2.1 THE BRACKET

The acquisition system formed by a smart camera and two laser pointer must be mounted on a rigid support which has:

- to mount to the wrist of the robot and rigidly coupled with it even in case of sudden movements
- to allow adjusting the distance between the two blades laser
- to allow adjusting the inclination of the two blades laser
- to provide the possibility of changing the smart camera without removing all the bracket
- to take account of cluttered cords and trigger chamber and laser
- to provide a configuration in which the distance-blade blade is 500 mm

With these specifications was therefore designed and made a bracket composed of

- metal section for the body
- aluminum plates for the hardware of the devices and for the wrist of the robot
- L-shape angular to join the plates to the body

Details regarding the design and implementation of the bracket are discussed in the following paragraphs.

### 2.2 PLANNING AND DESIGN

The central body of the bracket is composed of a perforated metal section 600 mm long and with square section 40x40mm, the technical characteristics are shown in Fig.3.

## PROFILO 40x40 4 CAVE

| PROFILO 40x40 4 CAVE |           |            |                   |                                          |                    |                 |                       |
|----------------------|-----------|------------|-------------------|------------------------------------------|--------------------|-----------------|-----------------------|
|                      | 8<br>8    |            |                   | MOMENTO D'INERZIA   MODULO DI RESISTENZA |                    | <b>CODICE</b>   | <b>PESO</b><br>Kg./m. |
|                      | 20<br>-20 | $x \, cm4$ | y cm <sup>4</sup> | wx cm <sup>3</sup>                       | wy cm <sup>3</sup> | <b>VS 11040</b> | 1,370                 |
|                      |           | 7,95       | 7,95              | 3.98                                     | 3,98               |                 |                       |

Fig. 3 – The section that makes up the body of the bracket

At the center of the body of the bracket an aluminum plate is fixed by means of threaded holes, screws and bolts. Similarly, another plate of the same size is fixed to wrist of the robot. Through plugs, threaded holes, screws and bolts, the two plate are fixed on one another allowing you to mount the bracket to the wrist of the robot. The plugs have been inserted to make the attachment more stable and able to withstand sudden movements of the manipulator at its maximum speed can move at 1.5 m / s.

At the ends of the section two supports with a cylindrical bore for the laser pointers are mounted, capable to adjust its tilt. Thanks to the structure of the perforated profiled the two laser projectors can be moved and fixed in different positions, thus allowing to change the distance between them. Finally, at the center of the body of the bracket on the other side with respect to the

wrist of the robot, the camera supports are mounted using screws and two brackets L-shaped bolt. The two brackets allow you to attach two drilled plates to mount the smart camera. To change the smart camera is sufficient to change these two plates and adjust the distance of the two corners, which are able to slide along the section. For the assembly of the smart camera only one angular and a single plate are neede but by using two pairs of them the stability can be improved while in case of impact the camera is protected on both sides. A schematic drawing of the angular is shown in Fig.4.

![](_page_10_Picture_4.jpeg)

Fig.4 – L-shaped angular

They have been designed and manufactured plates for mounting three different cameras, two of which have been used in the project:

- Spectra GbE Camera produced byTecnogamma Fig.5
- MV1-D2048x1088-3D03-760-G2-8 produced by Photonfocus Fig.6
- MatrixVision produced by Bluecougar (not used in the project) Fig.7

The support system as a whole is schematically shown in Fig.8.

![](_page_11_Figure_3.jpeg)

Fig.5 - design of the support plate for the Tecnogamma smart camera

![](_page_11_Figure_5.jpeg)

Fig.6 - design of the support plate for the Photonfocus smart camera

![](_page_12_Figure_3.jpeg)

Fig.7 - design of the support plate for the BlueCougar smart camera

![](_page_12_Figure_5.jpeg)

Fig.8 – the bracket system

### 2.3 REALIZATION

The plates were delivered together with the technical drawings of the workshop Physics at the University of Padua where they were drilled and tapped.

The two plates for fixing the bracket to the wrist of the robot have been fixed one to the body of the section and one to the wrist of the robot by means of screws on recessed holes closed with bolts hex nut and between them by means of plugs and other screws fixed externally bolts with hexagon nut.

The brackets and mounts for the laser were fixed to aluminum profile with screws locked inside the section with bolts hex nut. The lasers have been made to slide inside of the cylindrical supports to be tight and securely fastened to the bracket.

The support plates of the smart camera were fixed to the corner pieces by means of screws. The smart camera was mounted to a plate on angular already fixed to the body of the bracket, the other pair angular-plate was then slid up to the edge of the camera for fixing the second plate. Once the second plate fixed to the bracket, the second angular movable anchor has been fixed.

![](_page_13_Picture_7.jpeg)

Fig.9 – Smart camera and laser projectors mounted to the support bracket

![](_page_14_Picture_3.jpeg)

Fig.10 – The bracket system fixed to the robot wrist

## 3. SMART CAMERA ACQUISITION MODULE

### 3.1 SMART CAMERA

The smart camera for which I developed the form of acquisition is the Tecnogamma Spectra GbE. In Table 2 the technical characteristics of the camera are given. The graphs in Fig. 11 and 12 show respectively the quantization energy and the spectral response.

![](_page_15_Picture_118.jpeg)

![](_page_15_Figure_7.jpeg)

quantum efficiency (%)

Fig.11 – quantum efficiency

#### **Spectral Response (A/W)**

![](_page_16_Figure_4.jpeg)

Fig.12 – Spectral response

The camera consists of three cards coupled together:

• Maisha I/0

contains power components and the outside interface (RJ45 connector)

- Maisha3000 contiene la parte logica (FPGA) e la memoria della telecamera
- LUPA3000 sensor contiene il sensore Lupa3000 e la circuiteria elettronica che si occupa di gestire il sensore

Among the most important features of the smart camera for the purposes of the project is the integrated peak detection algorithm capable of detecting the laser line within the frame acquired. The smart camera can then work in two modes :

• Live Mode

works like a normal camera and acquires frame grayscale

• Relief Mode

a peak detection algorithm is enabled and the smart camera acquires images containing only information about the location of the peak laser inside of the frame. It is important to note that the camera is able to acquire information of a single laser line for frame.

3.2 API

The acquisition package was written using the proprietary API of the producer of smart camera in the C language.

*HANDLE ConnectTCam (\_\_in DWORD TCamIndex ,\_\_out PWCHAR pName,\_\_out PWCHAR pDesc)*

The method allows you to connect to the smart camera, connected via gigabit ethernet, getting a handle to the camera, the name and description of the device. The handle can then be used by other methods to access the camera.

*BOOL GetStrobeMode (\_\_in HANDLE DeviceHandle, \_\_out STROBE\_MODE& sm); BOOL SetStrobeMode (\_\_in HANDLE DeviceHandle,\_\_in STROBE\_MODE sm);*

Respectively allow to read and set the four outputs that control the illuminators (not used within the project) and four inputs which take an external trigger signal.

*BOOL GetTrgMode(\_\_in HANDLE DeviceHandle,\_\_out TRG\_MODE& trgm); BOOL SETTRGMODE(\_\_IN HANDLE DEVICEHANDLE,\_\_IN TRG\_MODE TRGM);*

Respectively allow to read and set the mode of triggering the acquisition, switching from TRG\_MODE :: FREERUN TRG\_MODE :: ExTrigger regulated namely by acquisition or by internal clock to acquire controlled by external trigger.

*BOOL GetAcqMode(\_\_in HANDLE DeviceHandle,\_\_out ACQ\_MODE& acqm); BOOL SetAcqMode(\_\_in HANDLE DeviceHandle,\_\_in ACQ\_MODE acqm;*

Allow to respectively read and write mode of acquisition. Allowed values are STOP, LIVE\_ONLY, RELIEF\_ONLY and RELIEF\_LIVE. In STOP mode the camera is inhibited from acquiring; LIVE ONLY mode the camera captures images in grayscale mode the camera captures images RELIEF\_ONLY tablets containing information on the peak laser; Finally RELIEF\_LIVE mode the camera captures frames whose rows contain information about the frame either in grayscale and the position of the peak laser, in relationship defined by the function SetHybridLiveRatio (not used for the purpose of the project).

All entries must be made with the camera parameters in ACQ\_MODE :: STOP.

*BOOL SetSharedMem ( \_\_in HANDLE DeviceHandle,\_\_in HANDLE hShMemEvent[2], \_\_out PVOID ShMemAddr[2] );* 

The method defines events to manage the shared memory and the memory area used. It is called once in the initialization phase and is required in order to acquire in both modes (LIVE\_ONLY and RELIEF\_ONLY).

*DWORD GetLive ( \_\_in HANDLE DeviceHandle,\_\_out TCamShMemory& ShMem,* out TCamFrameInfo& Info ); *BOOL ReleaseLive (\_\_in HANDLE DeviceHandle, \_\_in TCamShMemory ShMem);* 

GetLive is the method that allows to capture with the camera in live mode, going to copy a frame from the read buffer to the memory area in the address :

((PUCHAR) ShMem.pMemArea) + Info.ImOffSet

The information concerning the frames are contained within the structure TcamFrameInfo composed as follows:

```
typedef struct _TCamFrameInfo {
      ULONG DWTIMECOUNTER;//TIME CONTER
      USHORT WFRAMECOUNTER;//FRAME COUNTER
      UCHAR CXSTART;
      UCHAR CNBKERNELS;
      USHORT WYSTART;
      USHORT WYEND;
      UCHAR CDECIMATION;//ONLY VALID FOR LIVE
     END_OF_FRAME EOF;// ONLY VALID FOR RLE DWORD NPACKETLOST;//MISSING PACKAGES
      DWORD IMOFFSET;//OFFSET COMPARED TO BASE ADDRESS WHERE THERE IS THE BITMAP
      DWORD DWBYCONTENT;//ACTUAL PAYLOAD STARTING FROM IMOFFSET
} TCamFrameInfo, *PTCamFrameInfo;
```
### ReleaseLive frees the memory for later use.

*BOOL SetReliefMode (\_\_in HANDLE DeviceHandle, \_\_in RELIEF\_MODE ReliefMode, \_\_in SPOT\_DIRECTION SpotDir, \_\_in UCHAR COGWindowSize);*

To operate in relief mode a peak detection algorithm must be set. SetReliefMode takes care of this, choosing between RELIEF\_MODE::Threshold and RELIEF\_MODE::Cog, namely between *threshol algorithm* and *center of gravity algorithm*.

The *threshol algorithm* compares the threshold brightness of each pixel to a threshold value called "*trigger*" decide whether the pixel is illuminated by the laser spot. The trigger can take values from 0 to 255 (as the values of the pixels) and during the processing of a line are identified the rising edges and falling edges, thus finding the position and width of the spot. To avoid choosing the wrong rising edges is used a parameter called persistence (permanence), which defines how many consecutive pixels with a value higher than the trigger can be considered a valid rising edge; exactly the same thing is done for the falling edge: in this case the permanence defines the number of consecutive pixels below the value of valid triggers to locate the front.

The center of gravity algorithm first locates the laser spot using the threshold algorithm and then calculates the center of gravity between neighboring pixels at the position of the spot identified to refine and correct the position estimate.

```
DWORD GetReliefFrame ( __in HANDLE DeviceHandle, __in HANDLE hEvent,
                       __out LPVOID pRELIEF, __in DWORD Size,
                       out TCamFrameInfo& UserFrame );
```
GetReliefFrame allows you to capture with the camera in relief mode, copying a frame from the read buffer to the memory area in the address

*((PUCHAR) pRELIEF) + UserFrame.ImOffSet* 

The compressed frame is stored as an array of ReliefThData or ReliefCOGData depending on the algorithm used for peak detection. Each element of the array contains information relating to a line of the frame, so it is important that the laser line is oriented vertically within the image. In particular, if the frame is stored in the array

*ReliefThData rows[ROWS\_N]* o *ReliefCOGData rows[ROWS\_N]*

with ROWS N equal to the number of rows of the frame acquired, it will follow that rows[i] will hold the position and the width in pixels of the laser line in i-th row of the image.

3.3 CAMERADEVICE INTERFACE

The libraries developed by  $IT +$  Robotics allow you to use a capture device in several procedures. To integrate these libraries the acquisition module must then implement the interface CameraDevice, written in C language ++.

*CameraDevice::CameraDeviceTecnoGamma()*

Class constructor, here are defined default parameters that define the mode of acquisition, the peak detection algorithm and the capture trigger.

*void CameraDevice::openInternal()*

Method to open the connection to the device. Call the API ConnectTCam and gets a handle to the device.

*void CameraDevice::stopInternal()*

Stops capturing. Call the API passing as a parameter SetAcqMode ACQ\_MODE :: Stop.

*void CameraDevice::startInternal()*

Initializes the acquisition in live mode or relief depending on the setting, by setting the trigger mode desired. With relief mode setting switches to stop mode in order to modify the parameters; calls the API to read the GetStrobeMode STROBE\_MODE structure that contains information about input and strobe trigger used; modifies the structure accessed to set one of four trigger as a trigger input, calls the API SetStrobeMode passing the modified structure, and finally calls the API SetTrgMode to switch from stop mode ExTrigger mode or to start capturing driven by external trigger.

*const vector<string> CameraDevice::getAvailableCameraID()* 

Returns a string array containing the IDs of available devices. Call the API EnumerateTCams.

*void CameraDevice::acquireInternal(CVImage& image)*

The method to acquire a frame from the buffer memory of the device. The aquired frame in relief mode is stored in an array, the array is then processed and an object is created CVImage (CV :: Mat object library OpenCV) to two channels containing respectively the position and width of the laser spot within the row. They are also appended to the object as dummy rows and timestamp information framecounter

```
Laurea Magistrale in Ingegneria Informatica Nicola Salmaso 14 Ottobre 2014
```

```
void CameraDevice::acquireInternal(CVImage& image)
¥.
   cv::Mat compressedImg = cv::Mat::zeros(ROWS+2,1, CV 16UC2);
   enum reliefChannels { SPOT START=0, SPOT WIDTH, \rightarrowPReliefThData dataArr = (PReliefThData) (peakAcquisition.pReliefMemArea+peakAcquisition.info.ImOffSet);
   for( int row = 0; row < ROWS; row++ )
        int colStart = dataArr[row].SpotRise + (dataArr[row].SpotWidth/2),
           collEnd = colStart+dataArr[row] .SpotWidth;compressedImg.at<Vec2s>(row,0)[SPOT START] = dataArr[row].SpotRise;
       \texttt{compressedImg.at<Vec2s>}(row,0)\text{ [SPOT_WDTH] = dataArr[row].SpotWidth;}\mathcal{F}unsigned long timestamp = peakAcquisition.info.dwTimeCounter;
   unsigned short counter = peakAcquisition.info.wFrameCounter;
   compressedImg.at<Vec2s>(ROWS+1,0)[0] = (timestamp & 0xFFFF0000); //16 LSB
   compressedImg.at<Vec2s>(ROWS+1,0)[1] = (timestamp >> 16); //16 MSB
   compressedImg.at<Vec2s>(ROWS+2,0)[0] = counter;
   compressedImg.at<Vec2s>(ROWS+2,0)[1] = 0; //not set
   image = CVImage(compressedImg);Ï
```
Fig.13 – implementation of the method acquireInternal interface CameraDevice

### 3.4 CAMERADEVICEPEAKDETECTOR INTERFACE

To operate the triangulation and 3D reconstruction the libraries of IT+Robitcs use objects that implements the CameraDevicePeakDetector interface. To integrate to these libraries the acquisition module implements this interface. Extending the interface already CameraDevice, the only method left to implement is

*void CameraDevicePeakDetector::decodePeaksStatic( const CVImage& sourceimage, vector<Cloud<PointImagePeak>::Ptr >& peaks, vector<CVImage::Ptr>& images2d)*

Starting from an image containing information about the position of the laser line the method reconstructs the 3D point cloud of the surface on which the laser line lies. The image previously processed in the method of acquireInternal CameraDevice is processed further and stored in a structure adapted to contain a point cloud. This method will be invoked from an internal class library of IT+Robotics who will perform the triangulation of the 3D point cloud from the back.

```
void CamaraDavicaTacroCamma: :decodaDaaks/const CVImaga4 sourceimaga vactor/Cloud/DointImagaDaak\: Dtr \f naaks vactor/CVImaga: Dtr\f imaga0d)
   const int width = ROWSconst int height = C OLSint number_of_peaks = ROWS;cv: Mat compressedImg = cv: Mat: :zeros(ROWS,1, CV_16UC2);<br>enum reliefChannels ( SPOT START=0, SPOT WIDTH);
   const Mat& source_mat = sourceimage.getCVMat();
   // copy 2D data from source width * (height = 5)
   Mat image2d(width, height - 5, CV 8U);
   memopy(image2d.data, sourceimage.getCVMat().data, size of(uchar) * width * (height - 5));
   CVImage::Ptr cvimage2d(new CVImage(image2d)):
   images2d.push back(cvimage2d);
   // collect 3D data
   for (int laser counter = 0; laser counter < number of peaks; laser counter++)
        ///gostruisce point cloud ed imposta dimensione
       PointCloud<PointImagePeak>::Ptr laser peaks(new PointCloud<PointImagePeak>);
       laser peaks->resize(width);
       for (int x = 0; x < width; x++)
           int start = source mat.at<Vec2s>(x, 0) [SPOT START].
                 witch = source\_mat.at < Vec2s > (x, 0) [SPOT_WIDTH];
           laser peaks->at(x).x = x;
           laser_peaks->at(x).y = start + width>>2;
           laser neaks-bat/v) intensity = 1 0
           laser_peaks->at(x).quality = 1.0- ((float)width)/MAX_WIDTH;
     neaks.nush hack(Cloud<PointImagePeak>::Ptr(new Cloud<PointImagePeak>(laser neaks)));
   //set_metadata
   unsigned long timestamp = source_mat.at<Vec2s>(ROWS+1,0)[0]
                                                                                 1/16 LSB
                            + ((long) source_mat.at<Vec2s>(ROWS+1,0)[1])<<16; //16 MSB
   unsigned short frame id = source mat. at <math>\leq 2s</math> (RowS+2,0) [0];for (int i = 0; i < peaks.size(); i++)
     peaks[i]->getMetaAttributes().setValue<unsigned_long>(CameraDeviceMetaAttributesNames_Timestamp, timestamp);
     peaks[i]->getMetaAttributes().setValue<unsigned short>(CameraDeviceMetaAttributesNames_Imagecounter, frame_id);
   for (int i = 0; i < images2d.size(); i++)
     \verb|images2d[i]-\verb|yetMetaAttributes(), setValue\verb|usingned long|)(Cameral DeviceMetaAttributesNames_Imnestamp, timestamp)|images2d[i]->getMetaAttributes().setValue<unsigned short>(CameraDeviceMetaAttributesNames_Imagecounter, frame_id);
// copy also to image2d extra meta attributes<br>for (int i = 0; i < peaks.size(); i++)
  peaks[i]->qetMetaAttributes().copyFrom(sourceimage.qetMetaAttributes(), false);
for (int i = 0; i < images2d.size(); i++)
   images2d[i]->getMetaAttributes().copyFrom(sourceimage.getMetaAttributes(), false);
```
Fig.14 – implementation of the decodePeaks method of the interface CameraDevicePeakDetector

### 3.5 TEST OF THE ACQUISITION MODULE

Inside the Windows server the software called SmartRange3D has been developed, wich is responsible for the acquisition, scanning, triangulation and 3D reconstruction,

In a first stage the acquisition module, written as  $C ++$  library, has been tested and debugged for the purposes to be subsequently integrated into the project SmartRange, written in  $C \#$  and  $C \#$ . For this test application has been developed a stand alone launchable within SmartRange3D that uses the library acquisition to exploit full functionality.

The application consists of a simple menu where the items are selectable via the keyboard by typing the number of the operation you want to perform. Once completed the testing phase of this library was then actually used within the project SmartRange3D real.

![](_page_22_Picture_3.jpeg)

Fig.15 – The stand alone testing application for the acquisition module

# 4. LINUX CLIENT

### 4.1 C4G PROTOCOL

One of the key features of the linux client is the ability to communicate with the robot controller to drive the movement of the manipulator. To do this in the client a C++ module is installed, able to send via UDP packets in JSON format containing the commands interpreted by a server listening in the controller.

In Table 3 are listed the names of the commands and their effect.

![](_page_23_Picture_138.jpeg)

![](_page_23_Picture_139.jpeg)

4.2 VIDEE PROTOCOL

The Windows server contains the acquisition module and the procedures for triangulation and scan but it is the client that gives the commands to start these procedures. To do that it communicates via TCP / IP with the server, exchanging messages of Videe protocol developed by IT+Robotics.

In Table 4 are listed the names of the commands and their effect.

![](_page_24_Picture_63.jpeg)

![](_page_24_Picture_64.jpeg)

## 5. CALIBRATION

### 5.1 CAMERA CALIBRATION

Before passing to the acquisition, triangulation and reconstruction is necessary to calibrate all elements of the system. Regarding the camera has been used a procedure libraries of IT+Robotics that requires several frames acquired from the device in which there is a black and white checkerboard with number of squares and their sizes known.

In order to facilitate the task of acquiring frames from different locations has been exploited the fact that the camera has been already fixed to the bracket attached to the wrist of the robot and using the teach pendant it is possible to read the 3D positions of the robots and save them to a text file. Using the text file was then possible to move the manipulator in succession in the positions previously read through the protocol C4G and capture frames by messages of ViDeE protocol. The algorithm is very simple and is as follows:

- 1. Read the next location from the text file
- 2. Send the position to the robot controller in a C4G message via UDP
- 3. Wait until the robot is positioned
- 4. Capture a frame by sending to SmartRange3D a GRAB\_IMAGE command of Videe protocol
- 5. Ends when there are no more positions to be read

With this procedure, within SmartRange3D, the Windows server, frames are collected in a number equal to the positions that the manipulator has taken. At the end of it the calibration of the camera can be started directly from the graphical interface of SmartRange3D or via a Videe sent by the ViDeEClient module of the Linux client.

The benefits of having saved positions on a text file and the ability to perform acquisitions automatically are

- repeatability of the operation
- possibility of replacing the board
- possibility of removing or adding new positions
- reusability of positions for other types of calibration
- reusability of the positions for the calibration of other rooms

When calibrating smart camera 70 frames were used taken at different angles and heights, with a 15x25 chessboard with squares of 20mm. The resulting reprojection error calculated is equal to 0.1586

### 5.2 LASER CALIBRATION

The two laser pointers need to be calibrated. To do this, a procedure library  $IT + \text{Robotics}$ has been used that similarly to the case of camera calibration requires frames captured at different positions in which the laser lines are visible.

For the acquisition of the frame, the algorithm used for the camera has been reused by changing the type of acquisition by normal mode to laser mode. The positions of acquisition are the same and it was thus possible to reuse the entire procedure of the calibration cycle of the camera.

The reprojection error calculated is equal to 0.2787 and 0.4413 for a laser for the other.

### 5.3 TOOL CALIBRATION

In order to calibrate the robot-world, it is necessary to first calibrate the tool. The tool is made of a tip of 100 mm mounted on the bracket of the smart camera. The calibration of the tool is done using a procedure installed in the teach pendant of the robot manipulator and requires the acquisition of at least 3 different positions. In these positions the tool assumes different angles in the xyz axes while the tip of the tool is always in point. To facilitate the task a tip has been used, fixed to the floor and facing upwards. In this way to acquire the location was sufficient to vary the inclination of the tool and position it so that the tip of the tool and the tip fixed to the floor touched.

Nelle Fig.16 e 17 sono riportate alcune foto prese durante la fase di calibrazione del tool.

![](_page_26_Picture_6.jpeg)

Fig.16 – The calibration of the tool, with the support bracket in the foreground

![](_page_27_Picture_3.jpeg)

Fig.17 – The calibration of the tool, with the teach pendant in the foreground

### 5.4 WORLD-ROBOT CALIBRATION

Once the calibration of the tool has been performed, the robot comau is able to know the position of the tool in every configuration of the joints. The calibration of the robot world can then be performed, locating the XY plane using the calibrated tool. To do so the board previously used for calibration of the camera has been reused, but also a different checkerboard can be used provided that it is positioned in the XY plane.

The calibration procedure is performed via the teach pendant of the robot controller. During the procedure is required to place the tool in three different positions:

- O : origin of the plane
- $X:$  any point on the  $X$  axis
- XY: any point on the line parallel to the Y axis passing through the point chosen previously

Once these three points were chosen, the procedure inside the robot controller reconstructs the XY

plane, Once these three points were chosen, the procedure inside the robot controller reconstructs the XY plane, from which extrapolates the 3D reference system composed of three axes xyze origin. The reference system thus calculated is stored in the controller and selecting it it is possible to move the robot coordinates expressed in this reference system.

To facilitate the operation of choosing these three points, they were taken in three intersections each formed of four blocks of the chessboard. In Fig.17, 18 and 19 are shown the photos taken at the time of selection of the three points. The photos relate to the first calibration which has been used in a different board than the final one.

![](_page_28_Picture_5.jpeg)

Fig.17 – origin selection

![](_page_28_Picture_7.jpeg)

Fig.18 – selection of the point along the  $x$  axis

![](_page_29_Picture_3.jpeg)

Fig.19 – selection of the third point

## 6. COUPLING POSE AND FRAME

### 6.1 CONSTANT SPEED INTERPOLATOR

The scanning procedure necessary to reconstruct a 3D point cloud requires a mechanism able to associate to each frame acquired the camera position in the spatial coordinates with respect to the chosen reference system. This mechanism is made possible by a set of hardware and software that is called Pose-Frame binder and will be analyzed in detail in the next paragraph.

Inside the IT+Robotics libraries an interpolator called TrackerConstantSpeed is implemented providing a linear scanning motion with a constant speed. This type of scan is used for systems mounted on the conveyor belt in which the acquisition system remains stationary and the object to be scanned flowing beneath it.

For a first testing stage this interpolator has been used, adapting it to the case of SmartRange3D. In particular in SmartRange3D is not the object which moves but the system acquisition and therefore it was necessary to reverse the direction of motion within the settings interpolator.

The constant speed interpolator does not need to receive in real time the positions of the robot, it is sufficient to provide the initial position, the final position and the speed of movement and the interpolator is responsible to interpolate the positions assuming a constant frame rate.

The algorithm that makes use of the constant speed interpolator a has been implemented within the Linux client, which is responsible to control the robot by using the protocol C4G manipulate and operate the procedures SmartRange3D through commands Videe. Specifically, the algorithm operates as follows :

- 1. Read the initial position and the final file
- 2. Send the C4G command Move(starting position) via UDP to the controller to position the manipulator in the initial position
- 3. Sets the speed constant, linear motion and linear interpolation through messages of the C4G protocol
- 4. Send the Videe command SetScanPosition(initial position, final position) via a TCP to SmartRange3D to initialize the binder
- 5. Send the command to Videe StartScan SmartRange to start the scan and at the same time sends the C4G command Move(end position) to set in motion the manipulator
- 6. When the robot has arrived at its final position, the scan stops sending the Videe command **StopScan**

At the end of the procedure, when SmartRange3D receives the StopScan command, the process of triangulation and reconstruction of 3D point cloud starts. Specifically, the procedure reconstructs a partial point cloud for each frame, by making the position of the laser line and then merge with the clouds of partial points in the final one.

### 6.2 POSE-FRAME BINDER

Scanning by interpolator is designed for fixed acquisition systems, mounted on to a conveyor belt which slide the objects to be scanned and is then a choice for limiting the physical architecture available. With the possibility of moving the manipulator and obtain its position in real time constraints of linear motion and a constant speed can be eliminated, at the cost of greater complexity of the reconstruction algorithm.

To function, this procedure needs a component able to associate to each frame acquired the position of the acquisition system in the reference system adopted.

The best candidate is the Linux client that is responsible for controlling the movement by means of the protocol C4G and the acquisition by Videe and is therefore in possession, at each step of the scan algorithm, of the frame number of the frame in acquisition and the current position of the manipulator. However, there is no a one to one correspondence between the number of frames and the positions, the number of frames depends on the frame rate chosen while the positions of the manipulator arrive to the client via UDP and are subject to packet loss and generally do not have a rate constant. In addition to the acquisition of the frame while being a constant frame rate is subject to error and some frames may be corrupted and then unwrapped. There may then be three cases :

- 1. one to one correspondence between the frame number and positions (ideal case)
- 2. one or more frame number different for each distinct location
- 3. one or more positions for each frame number distinct

In memory an array of pairs (# frame, 3D position) is kept .

The first case is the most simple and merely insert into the array a pair (# Frame, 3D position) each time a new pair is available.

Assumed without loss of generality, in the second case at each position of the manipulator correspond various distinct, sequential frame numbers. Given two frames frame<sub>i</sub> and frame<sub>i</sub> we have:

 $#(frame_i)$  > #(frame<sub>i</sub>) ⇔ frame<sub>i</sub> was acquired after frame<sub>i</sub>

If k frame numbers frame<sub>i,1</sub>, frame<sub>i,2</sub>, ..., frame<sub>i,k</sub> are associated to the position P<sub>i</sub> then these k frame numbers correspond to the manipulator frame captured when he was in a position between  $P_i$  and  $P_{i+1}$ . The choice of the frame that involves the least error is the frame with the smallest frame number among those associated with  $P_i$ , namely frame<sub>i1</sub>, as is the temporally nearest to the instant in which the robot is located in position  $P_i$ . In the array is then inserted the pair (#(frame<sub>i1</sub>),  $P_i$ ).

The third case provides multiple positions associated with the same frame number. The protocol messages C4G traveling via UDP and could get the client out of order. In our case, however, the client-controller connection is direct and messages traveling over a single cable thus preventing the possibility of their arriving out of order. So without loss of generality we can assume that the robot positions arriving at the client linux arrive in chronological order. If k positions  $P_{i,1}$ ,  $P_{i,2}, \ldots, P_{i,k}$  are associated to the frame frame<sub>i</sub> these correspond to the positions taken by the robot in the time passed between the acquisition of frame<sub>i</sub> and the acquisition of frame<sub>i+1</sub>. Following the same logic as the previous case, the minor error is given by choosing the first between the positions associated with frame<sub>i</sub>, namely  $P_{i,1}$ , since it is the position temporally closer to the time of acquisition of frame<sub>i</sub>. In the array is then inserted the pair (#(frame<sub>i</sub>),  $P_{i,1}$ ).

The pose-frame binder installed inside SmartRange3D has at its disposal the captured frames and their frame number but is not aware of the positions associated with each frame. In the reconstruction phase of the motion has therefore the need to retrieve this information and to do so a communication mechanism has been implemented, via TCP, in which the binder sends the frame number to the client, which retrieve, if present, the location associated with it and return it to the binder. In order not to overload the computational burden of the linux client, engaged in the realtime communication with the controller Comau, communication with the pose-frame binder occurs at the end of the scan when the UDP communication controller-client Linux is already finished.

The pose-frame binder integrates with IT+Robotics libraries to which it shall provide a method :

```
RTMatrix getOffset(const CameraData* image)
```
which receives as input a frame from which extracts the frame number and returns the matrix associated to the position of the acquisition system in the reference system used. To carry out this process, the binder is concerned to establish the TCP connection with the client Linux.

*bool connectTCP()*

pose-frame allows the binder to connect to the Linux client (which in this application acts as a server).

long getFrameID(const CameraData\* image)

receives as input a frame and returns the frame number associated with it.

```
void sendFrameID(long frame)
```
via TCP sends a packet containing the frame number in which you want to know the location associated with it.

```
void receivePosition(double* position)
```
receives a TCP packet containing the location associated with the frame for which an application is made. The message will be a string formatted as "x, y, z, rx, ry, rz," where xyez are the coordinates of the point and rx, ry and rz values of the rotations in the three axes. The coordinates are returned in an array of six elements, one for each coordinate.

*RTMatrix receiveRTMatrix(long frame)*

invokes the method receivePosition and transforms the array containing the coordinates of the position of the robot in a matrix, as required by the method getOffset that the pose-frame binder must implement to integrate with the libraries of three-dimensional reconstruction.

Using the methods just described, the method getOffset can be written in a compact manner as follows:

```
RTMatrix CameraHolderPositionTrackerDynamic::getOffset(const CameraData* image){
      return receiveRTMatrix(getFrameID(image));
}
```
## 7. POINT CLOUD ACQUISITION

### 7.1 POINTCLOUDGRABBER AND TRIANGULATION

The triangulation and reconstruction of the point cloud are carried out by the libraries developed by IT+Robotics. The two C++ classes who care for them are called Triangulate and PointCloudGrabber and dealing respectively with triangular points of the laser line within a frame given the position in which the frame has been acquired and to reconstruct the point cloud.

In the case of this project the PointCloudGrabber has been set to perform the first part of the acquisition and later recall Triangulate for triangulation: this is to allow the operation of the poseframe binder without increasing the load of the linux client during the handling of the robot.

![](_page_33_Picture_7.jpeg)

Fig. 20 – The step of scanning and acquisition

![](_page_34_Picture_3.jpeg)

Fig. 21 – The result obtained at the end of the phase of triangulation

## 8. PREPROCESSING

### 8.1 PURPOSE

The initial point cloud, acquired by 3D Smart Range, contains noise, outliers, floor and more objects. The goal of the preprocessing phase is to provide TPS point clouds containing only one object, immune to noise and outliers. Some raw clouds are shown in Fig.22 and 23 In particular, the Fig. 22 shows a point cloud containing two frames equal and you may notice the presence of the floor. Fig.23 shows instead the two boxes in different scale, in this case the floor is not present but the outliers are evident. The time of acquisition dela point cloud in Figure 23 is shown in the photo in Figure 21.

![](_page_35_Picture_6.jpeg)

Fig. 22 – Point cloud obtained by scanning two frames with the same 3D Smart Range

![](_page_36_Picture_3.jpeg)

Fig 23 – Point cloud obtained by scanning two boxes at different scales with Smart 3D Range

8.2 FLOOR REMOVAL

For the removal of the floor a dual approach was used. Before an automatic procedure deals with finding the floor inside the point cloud segmentation algorithm using the plan. If the algorithm does not completely remove the floor, or would remove wrong side of the object to be insulated, the software provides an alternative manual procedure.

During the procedure manual, the minimum and maximum values that can take the zcoordinate of the points of the cloud are given. In the reference system used for the reconstruction of point cloud the floor plane coincides with the XY plane and all points in the plane have the same z. The manual procedure is therefore extremely effective going to completely remove the floor, leaving intact the object to be insulated.

The point cloud shown in Figure 22 at the end of the procedure for removal of the floor is visible in Fig.24. The outliers that were not visible due to the floor are now evident.

![](_page_37_Picture_3.jpeg)

Fig. 24 – Point cloud after the removal of the floor

### 8.3 OUTLIERS REMOVAL

Similarly to the fllor removal, the outliers removal is done in two way. A first an automatic procedure using the filter Statistical Outliers Removal of PCL seeks out and removes outliers. If the automatic procedure fails to completely eliminate outliers or improperly removes valid points (inliers) a second procedure manual is available.

The manual process requires the setting of minimum and maximum values that the x and y coordinates of the points of the cloud can take. In this way they are operated cutting planes orthogonal to the XY plane that remove outliers that are located on the sides of the valid objects. This type of cut removes outliers as those of Fig.24, obtaining a cloud visible in Fig.25.

![](_page_37_Picture_8.jpeg)

Fig.25 - point cloud after the removal of outliers with cutting planes perpendicular to the XY plane

In case of outliers positioned above the object to be insulated, the same procedure used for the manual removal of the floor is used, where through two minimum and maximum values of z are defined two planes parallel to the XY plane. Only points between these two levels will be considered valid while the other will be considered outliers and removed. This is the case of the point cloud in Figure 3, that after the operation for removal of outliers becomes the cloud visible in Fig.6.

![](_page_38_Picture_4.jpeg)

Fig.26 - point cloud after the removal of outliers with cutting planes parallel to the XY plane

8.4 OBJECT INSULATION

The isolation of the object is made necessary by the presence of multiple objects within the scan. In the real case the point cloud, to the specifications of the project 3D Smart Range, contain only one object. At the time of scanning it was nevertheless chose to insert for convenience more objects within a same point cloud in order to have a scan for each pair of objects on which to perform the tool path streatching.

The procedure to manually insulate the object uses the same approach used for the removal of outliers which sets the minimum and maximum values considered valid for the x and y coordinates, defining cutting planes orthogonal to the XY plane. The objects within the scan are arranged side by side along the same reference axis  $(x \text{ or } y)$ , and this approach allows partitioning the cloud into two cloud containing exactly one object each.

![](_page_39_Picture_3.jpeg)

Fig.27 e 28 -Point cloud containing two separate boxes on a different scale

### 8.5 DOWNSAMPLING

In order to allow TPS to work with cloud with the same density, and at the same time to reduce the computational burden, the point cloud undergo a procedure downsampling. A grid filter with leaf size of 2 mm in x and y and 0.5 mm in z was used. The downsampling is not performed by the preprocessing module but directly from TPS immediately after the cloud of input have been loaded.

![](_page_39_Figure_7.jpeg)

Fig.29 – Cloud after downsampling with grid filter

## 9. TOOL PATH STRETCHING

### 9.1 TOOL PATH

The tool path (TP) is the path that a tool mounted on a manipulator robot performs during a machining cycle. Without loss of generality the TP can be defined as a broken line in 3D space and because the tool moves on the surface of the object also the TP lying on it. Given a point cloud containing the reference object, which will be compared to the real object, the TP can be derived from the same by taking a subset of the points of its surface and possibly interpolandoli to a higher density.

In Fig.30 a tool path defined on the point cloud of a frame is shown.

![](_page_40_Picture_7.jpeg)

Fig.30 – Tool Path defined on a frame

### 9.2 TPS WITH AFFINE TRANSFORMATION

Given

- the point cloud of a reference object O
- the point cloud of an object S equal to O except for a scale factor and a rototranslation transformation
- a TP defined on O

we want to fit TP so that it follows the surface S, consistent with how it was defined on O. Therefore we want to find a transformation steps from TP to TP ', where TP' is a tool path on S.

Let T be the affine transformation that allows you to switch from O to S, ie,  $T(0) = S$ . Then T can transform any point of O to the corresponding point of S. Since TP is defined on O, we have:

 $\forall$  p belongs to TP => p belongs to O

Intuitively we have that  $T(TP) = TP$  'and it is therefore sufficient to find the transformation that sends O in S and apply it to the TP.

The algorithm assumes to work with a pair of the same object to two different scale factors and with a possible rotation-translation, it is then to find the affine transformation which transforms O in S.

### 9.3 FINDING THE SCALE FACTOR

For the identification of the scale factor, an estimate is made using the initial Principal Componenet Analysis (PCA) already implemented in PCL. For each point cloud, the covariance matrix is calculated and the variance of the principal component is extracted. The ratio between the variances of the main component is used as the initial estimate of the scale factor. This estimate is then refined in the later stages in a process that will be discussed in the following paragraphs.

The code used for the estimation of the scale factor:

![](_page_41_Picture_139.jpeg)

### 9.4 MODEL CONSTRUCTION

In order to identify the transformation Random Sample Consensus (RANSAC) is used. RANSAC requires a set of observed data and a model that represents the observations. In the case of TPS where you want to locate the transformation O to S, the set of observed data is the cloud point of S and the model of observation O. In fact it is used in place of S sS, where s is the factor scale previously estimated.

For the construction of the model SampleConsensusModelRegistration of pcl is used. The code consists of two rows. First create the model by taking as a set of observed data to the cloud S :

```
pcl::SampleConsensusModelRegistration<pcl::PointNormal>::Ptr sac_model(
      new pcl::SampleConsensusModelRegistration<pcl::PointNormal>(cloudS));
```
And finally sets the template that represents the observations from the cloud of O :

sac\_model->setInputTarget(cloudO);

9.5 FINDING AFFINE TRANSFORMATION WITH RANSAC

Once the model has been created with SampleConsensusModelRegistration, it is passed to a RandomSampleConsensus object that deals with applying the RANSAC algorithm.

The ransac object is instantiated, passing the previously constructed model:

pcl::RandomSampleConsensus<pcl::PointNormal> ransac(sac\_model);

This will set the threshold distance between the data and the model:

ransac.setDistanceThreshold(threshold);

RANSAC is actually performed:

ransac.computeModel();

At the end is constructed transformation matrix T from the data returned by the algorithm

```
ransac.getModelCoefficients(coeffs);
T = Eigen::Map<Eigen::Matrix4f>(coeffs.data(),4,4);
```
It is calculated by the number of inliers found

```
ransac.getInliers(inliers);
nInliers = inliers.size();
```
This method allows to reconstruct the transformation matrix T with a certain degree of approximation. To make the algorithm more efficient, the method just described is iterated several times trying to maximize the number of inliers found.

Given a user-defined number of iterations k the method is iterated k times changing scale factor in a neighborhood of s, the scale factor estimated initially. The code then becomes:

```
maxInliers = 0;for(i = -k; i < k; i++){
      scale = s * (1 + i/k)Tr = Eigen::Matrix4f(Eigen::Matrix4f::Identity());
      Tr.topLeftCorner(3,3) *= Eigen::Matrix3f::Identity() * scale;
      pcl::transformPointCloud(*cloudS, cloudsS, Tr); 
       nInliers = computeRansac(cloudO, cloudsS, scale, T)
      if(nInliers > maxInliers)
      {
             maxInliers = inLiers;
             Topt = T;
      }
}
```
At the end of the cycle will be identified scaling factor that maximizes the number of inliers.

```
iterazioni := \thetamiglior modello := nilmiglior consensus set := nil
miglior errore := infinito
while iterazioni \left\langle k\right\ranglepossibili_inlier := n valori scelti casualmente dai dati
    possibile modello := parametri del modello stimati su possibili inlier
    consensus set := possibili inlier
    for ogni punto di dati not in possibili_inlier
        if punto appartiene a possibile modello con un errore minore di t
            aggiungi punto a consensus set
    if numero di elementi in consensus set > d(implica che abbiamo trovato un buon modello,
        testiamo ora quanto è buono)
        modello migliorato := parametri del modello stimato su tutti i punti di consensus set
        errore attuale :=misura di quanto bene modello migliorato si adatta ai punti
        if errore_attuale < miglior_errore
            abbiamo trovato un modello migliore dei precedenti,
            salviamolo fino a che non ne viene trovato uno ancora più buono)
            miglior_modello := modello_migliorato
            miglior_consensus_set := consensus_set
            miglior_errore := errore attuale
    incrementa iterazioni
return miglior modello, miglior consensus set, miglior errore
```
Fig.31 – The RANSAC algorithm

### 9.6 TOOL PATH TRANSFORMATION

Once found the roto-translation matrix T and the scale factor s, it is sufficient to apply them to the cloud containing the TP built on O to adapt it to S. The result can be seen in Fig.13 and shows on the left the cloud with O TP and right of the original cloud S with the new TP adapted to the shape of S. The different scale factor is clearly visible, as well as the roto-translation.

![](_page_44_Figure_3.jpeg)

Fig. 32 – Tool Path Stretching. On the left the original TP, ont the stretched right the TP

9.7 A MORE GENERAL CASE

The problem with the approach set out in the preceding paragraphs is that it provides two objects that differ only by an affine transformation. The goal is instead to develop an algorithm to adapt a TP to a new object subject to various deformations. To this end it is necessary to have a function that maps the points of the reference object in the corresponding points of the object deformed. The transformation can be divided into two components:

- 1. Global scale factor
- 2. Local deformations

In particular, in case of absence of the second point, it falls in the assumptions made previously and the algorithm of the global affine transformation allows to obtain the adaptation of the tool path. The algorithm in the general case treated in this section will therefore address the second point. Let O be the reference object, D the deformed object, TP the tool path defined on O and TP the tool path defined on D. The algorithm will then read O, D and TP and return TP' and it can be simplified as follows:

- 1. Read O, D, TP (Fig.33)
- 2. Find the scale factor s using Principal Component Analysis
- 3. Build  $D = sD$  getting an item with the proportions of D at the same scale of O
- 4. Use Iterative Closest Point to locate the global affine transformation T that sends sD in O
- 5. Apply T to D 'getting D' '(Fig.34)
- 6. At each point of TP associated with the point D '' a minimum distance
- 7. Apply the inverse transformation of T, and the scale factor of 1 / s to the points of D '' identified
- 8. Build TP 'as the set of points thus calculated (Fig.35 and 36)

![](_page_45_Figure_3.jpeg)

Fig. 33 – Input : object model (in white) and object deformed and out of scale (in yellow)

![](_page_45_Picture_5.jpeg)

Fig. 34 – Result of global affine transformation. The two objects, one in red and one in blue, overlap properly

![](_page_46_Figure_3.jpeg)

Fig. 35 – On the left the original TP, on the right the stretched TP

![](_page_46_Figure_5.jpeg)

Fig. 36 – Some correspondences between TP and TP' highlighted by some green lines

### 9.8 RESULTS

To test the TPS algorithm a software module wich implements it has been developed. The input data used are the result of the preprocessing procedures applied to cloud obtained in the scanning process. We have chosen the frames produced in series at different scales. The deformations were obtained in two different ways: by filing the edges of some frames and inserting non-rigid sheets inside them.

In Fig.37 you can see the result of the alignment of the two cloud in the case of two massproduced objects at different scales. Wrote the object for which you want to deform the TP, in white the reference object on which it is called the TP. On the right you can see the result of the identification and application of the affine transformation, with the object out of scale which was adapted to the shape of the reference object.

![](_page_47_Figure_5.jpeg)

Fig.37 – The transformation obtained by TPS applied to two cloud in different scale.

The Fig.38 shows the result of the alignment with cloud subject to deformations that can be seen in the central area where it was added a floppy sheet. The overlap is good but the errors are due to the fact that the transformation can not be represented by a single global affine transformation.

![](_page_48_Figure_3.jpeg)

Fig.38 – The transformation obtained with TPS applied to two cloud with local deformations.

The Fig.39 and 40 show the result of applying TPS. In Fig.39 you can see the initial state of the algorithm, the tool path TP defined on the model O overlapped on it on the left and the cloud containing the real object S at different scales. The Fig. 40 shows the output of the algorithm, with TP adapted to follow the form of S.

![](_page_48_Picture_6.jpeg)

Fig.39 – Input of TPS. To the left of O and TP defined on O, S right

![](_page_49_Figure_3.jpeg)

Fig.40 – Output of TPS, with no local deformations. Note TP ' on the right.

Finally, Fig.41 shows the most general case in which the surface on which the TP has to be adapted is deformed. Some pairs of corresponding points are indicated by the green lines.

![](_page_49_Figure_6.jpeg)

Fig.41 – Output of TPS, in the case of local deformations.

### **CONCLUSIONS**

The project was developed on behalf of and under the supervision of IT+Robotics under the name of SmartRange3D. In a first phase the set hereThe acquisition system and that of communication have been developed and put into operation. The development of the communication system has required the construction of a hardware architecture and implementation of procedures and protocols able to put in communication the various elements between them. For the acquisition system has been designed, built and mounted a support bracket for fixing the camera and the projectors to laser line to the manipulator robot. It was later developed a software module capable of acquiring by smart camera exploiting the integrated procedures for peak detection. The elements of the acquisition system were then calibrated using appropriate procedures already developed by IT+Robotics and the producers of the robot.

The communication and acquisition systems were then exploited for the creation of a software capable of performing calibration procedures and automatic scanning. To allow the threedimensional reconstruction of scanned objects a mechanism called Pose-Frame Binder has been implemented, capable to associate to each frame acquired the camera position in the spatial coordinates with respect to the chosen reference system.

The big advantage given by-frame poses binder is to be able to reconstruct a point cloud more complete with the ability to rotate the acquisition system in a circular motion around the object to be scanned to obtain a more complete overview of the same. In addition, the robot manipulator while if set to move at a constant speed linear motion fails to fulfill an ideal motion and interpolate the positions taken by it during the entire scan is due to error. In the case of the poseframe binder positions are read in real time, eliminating the need to interpolate the positions and the consequent interpolation error.

The ability to move the acquisition system commanding the manipulator via software library allows to improve the calibration cycle over that of having a system of extremely precise positioning (the precision is given by the productive characteristics of the manipulator) allows the repeatability of the procedure. This is useful when you need to perform multiple calibrations involving several acquisitions in the same positions as in the case of smart cameras and two lasers. In this case, just manually select the positions once and repeat the procedure of acquisition by changing the mode of acquisition (from normal to peak detection) and turning on or off the blades laser according to need. The repeatability of the operation allows to test calibrations using chessboard (or other objects) between them for different number of blocks and dimension in order to obtain the best result of calibration.

The point cloud reconstructed with the Pose-Frame Binder were processed to isolate the individual objects within each scan. It has therefore been designed and developed an algorithm that solves the problem of adaptive modification of tool paths to objects subject to deformation. In a first step has been solved the problem of adapting the tool path to objects subject to a deformation represented by affine transformation. Finally, the algorithm has been adapted to the more general case of local deformations can not be represented by affine transformation.

The algorithm has been implemented in a testing software module and applied to the point cloud obtained from the scan of some photo frames produced in series, some of the same dimensions, others on a different scale and with the same proportions and some strains due to filings or the inclusion of a non-rigid sheet inside them. The algorithm was able to adapt the tool path defined on an object model to all other deformed and / or out of scale objects used, following the correct surface in a manner consistent with how the path were defined.

## BIBLIOGRAPHY

R. Hartley and A. Zisserman, *Multiple View Geometry in Computer Vision*, Cambridge University Press, 2000

J. Kannala, J. Heikkila, and S.S. Brandt, *Geometrica camera calibration,* Wiley Encyclopedia of Computer Science and Engineering, 2008

P.Sturm et S.J. Maybank, *On Plane-Based Camera Calibration : A Generale Algorithm, Singularities, Applications,* IEE International Confercence on Computer Vision and Pattern Recognition, pp. 423-437, 1999

J. F. i Colladio, *New methods for triangulation-based shape acquisition using laser scanners, Ph.D. Thesys,* Girona, 2004

Beyer, L.; Wulfsberg, J.: Practical Robot Calibration with ROSY. In: Robotica, Vol. 22, Cambridge 2004, pp. 505–512.

Tagiyev, N.; Alizade, *R.: A Forward and Reverse Displacement Analysis for a 6-DOF In-Parallel Manipulator*. In: Mech. Mach. Theory, Vol. 29, No. 1, London 1994, pp. 115–124.

Trevelyan, J. P.: *Robot Calibration with a Kalman Filter*. Presentation at International Conference on Advanced Robotics and Computer Vision (ICARCV96), Singapore 1996.

N.N.: ISO 9283 - *Manipulating industrial robots. Performance criteria and related test methods*. ISO, Geneva 1998.

Gottlieb , J.: *Non-parametric Calibration of a Stewart Platform*. In: Proceedings of 2014 Workshop on Fundamental Issues and Future Research Directions for Parallel Mechanisms and Manipulators July 7–8, 2014, Tianjin, China

H.S.M. Coxeter, *Introduction to geometry* , Wiley, 1961

Martin A. Fischler and Robert C. Bolles. *Random Sample Consensus: A Paradigm for Model Fitting with Applications to Image Analysis and Automated Cartography*. Comm. of the ACM 24 (6): 381–395, 1981

David A. Forsyth and Jean Ponce. *Computer Vision, a modern approach*. Prentice Hall, 2003.

Richard Hartley and Andrew Zisserman. *Multiple View Geometry in Computer Vision* (2nd ed.). Cambridge University Press, 2003.

P.H.S. Torr and D.W. Murray *The Development and Comparison of Robust Methods for Estimating the Fundamental Matrix*. International Journal of Computer Vision 24 (3): 271–300., 1997

Ondrej Chum, T*wo-View Geometry Estimation by Random Sample and Consensus*. PhD Thesis, 2005